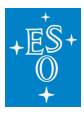

[Knowledgebase](https://support.eso.org/kb) > [Data processing and analysis software resources](https://support.eso.org/kb/data-processing-and-analysis-software-resources) > [Mini guide to](https://support.eso.org/kb/articles/mini-guide-to-installing-upgrading-eso-gasgano-and-pipelines-via-install-scripts) [installing/upgrading ESO Gasgano and pipelines via install scripts](https://support.eso.org/kb/articles/mini-guide-to-installing-upgrading-eso-gasgano-and-pipelines-via-install-scripts)

# Mini guide to installing/upgrading ESO Gasgano and pipelines via install scripts

John Pritchard - 2023-05-19 - [Comments \(0\)](#page--1-0) - [Data processing and analysis software](https://support.eso.org/kb/data-processing-and-analysis-software-resources) [resources](https://support.eso.org/kb/data-processing-and-analysis-software-resources)

Mini guide to installing and/or upgrading ESO Gasgano and pipelines via install scripts **Gasgano is no longer actively supported**. You are advised against using Gasgano. But if for whatever reason you feel you must use Gasgano, please follow the instructions below to install it.

# **Before starting...**

Each ESO pipeline Source kit file contains all the software required to build that pipeline (except 'standard' software like compilers that need to be installed as per [Software](https://www.eso.org/sci/software/pipelines/installation/software_prerequisites.html) [Prerequisites\)](https://www.eso.org/sci/software/pipelines/installation/software_prerequisites.html).

The ESO pipeline install script methods allow to install pipelines for multiple instruments together making use of a common installation of common components (such as CPL, esorex, cfitsio, etc). The drawback though is that install script installations can not be easily managed, i.e. adding, removing or upgrading pipelines is not supported. Once an install script installation is completed, the only way to add, remove or upgrade a pipeline (or any of the common components) is to redo the complete installation.

Package manager installations on the other hand allow easy adding, removing and upgrading of the pipelines and all components. However Gasgano is NOT supported by for package manager installation. So if you are using Linux under one of our supported distributions or any version of macOS then we **strongly recommend** that you use esoreflex and install via our package manager installation method ([MacPorts](http://eso.org/sci/software/pipelines/installation/macports.html) or [RPM](http://eso.org/sci/software/pipelines/installation/rpm.html)).

After following the instructions on those pages, the pipelines should "just work out of the box" via esoreflex or esorex.

If you are not using macOS or Linux under one of our supported distributions, or do not have administrative privileges on your computer and can not get someone with administrative privileges to install the software for you, then the next best solution is indeed the install esoreflex script method.

Before starting an install script installation, please insure that you have all [pre-requisities](https://www.eso.org/sci/software/pipelines/installation/software_prerequisites.html) installed.

# **Installing Gasgano**

In case you still feel you need Gasgano, we recommend installing via the following method:

Double check you have installed the software [pre-requisities](https://www.eso.org/sci/software/pipelines/installation/software_prerequisites.html), in particular a Java **1.8 JDK** (e.g. java-1.8.0-opnjdk-devel RPM systems, openjdk-8-jdk on Ubuntu systems, openjdk8 temurin/openjdk8-zulu from MacPorts on macOS x86\_64/aarm64).

### **Download**

bash INSTALL\_DIR=\${HOME}/pipelines/gasgano/\$(date +%Y-%m-%d) mkdir -pv "\${INSTALL\_DIR}/src" cd \${INSTALL\_DIR}/src  $curl -0$ [https://www.eso.org/sci/software/pipelines/install\\_pipelinekit](https://www.eso.org/sci/software/pipelines/install_pipelinekit)

You will then need to download the "Source kit" files (third column of the table under the 'Instrument Pipeline Packages' section [here](https://www.eso.org/sci/software/pipelines/index.html#source_kit)) for each pipeline you wish to install into the above directory.

## **Build**

Once you have done so then install as follows, depending on your OS:

### **RPM based...**

```
env -i PATH=$(getconf PATH)
JAVA HOME=/etc/alternatives/java_sdk_1.8.0_openjdk_bash
./install_pipelinekit ${INSTALL_DIR} *-kit-*.tar.gz
```
### **APT based...**

env -i PATH=\$(getconf PATH) JAVA HOME=/usr/lib/jvm/java-8-openjdkamd64 bash ./install pipelinekit \${INSTALL DIR} \*-kit-\*.tar.gz

### **MacPorts**

### **macOS x86\_64...**

env -i PATH=/opt/local/bin:\$(getconf PATH) JAVA\_HOME=/Library/Java/JavaVirtualMachines/openjdk8 temurin/Contents/Home FC=gfortran-mp-12 bash ./install\_pipelinekit \${INSTALL\_DIR} \*-kit-\*.tar.gz

### **macOS aarm64 (a.k.a. M1 a.k.a. Apple Silicon)...**

env -i PATH=/opt/local/bin:\$(getconf PATH) JAVA HOME=/Library/Java/JavaVirtualMachines/openjdk8zulu/Contents/Home FC=gfortran-mp-12 bash ./install\_pipelinekit \${INSTALL\_DIR} \*-kit-\*.tar.gz

#### **HomeBrew**

**macOS x86\_64...**

env -i PATH=/opt/homebrew/bin:\$(getconf PATH) JAVA HOME=/Library/Java/JavaVirtualMachines/openjdk8temurin/Contents/Home bash ./install\_pipelinekit \${INSTALL\_DIR} \* kit-\*.tar.gz

```
macOS aarm64 (a.k.a. M1 a.k.a. Apple Silicon)...
env -i PATH=/opt/homebrew/bin:$(getconf PATH)
JAVA HOME=/Library/Java/JavaVirtualMachines/openjdk8-
zulu/Contents/Home bash ./install pipelinekit ${INSTALL DIR} *-kit-
*.tar.gz
```
This will install the software in a self-contained isolated way (making it easy to remove (rm fr \${INSTALL\_DIR}) or re-install) and also avoid issues with with other installed software (e.g. \*conda).

# **To not install Gasgano...**

If you just want the esorex interface and do NOT want to install Gasgano, then you can omit the "JAVA HOME=..." argument in the above commands and add "-ignore gasgano" as the first argument after "./install\_pipelinekit".

### **Modify installed gasgano script**

Before running gasgano, the gasgano script needs to be modified:

### **Linux**

sed -i -e 's/^unset JAVA HOME/#&/' \${HOME}/gasgano/bin/gasgano

### **macOS**

sed -i '' -e 's/^unset JAVA HOME/#&/' \${HOME}/gasgano/bin/gasgano

### **Run**

Appropriate environment variables (JAVA\_HOME & CPL\_DIR) then need to be set for run time:

### **RPM based...**

JAVA HOME=/etc/alternatives/java sdk 1.8.0 openjdk CPLDIR=\${INSTALL\_DIR} \${HOME}/gasgano/bin/gasgano

### **APT based...**

JAVA HOME=/usr/lib/jvm/java-8-openjdk-amd64 CPLDIR=\${INSTALL DIR} \${HOME}/gasgano/bin/gasgano

### **macOS x86\_64...**

JAVA HOME=/Library/Java/JavaVirtualMachines/openjdk8temurin/Contents/Home CPLDIR=\${INSTALL\_DIR} \${HOME}/gasgano/bin/gasgano

### **macOS aarm64 (a.k.a. M1 a.k.a. Apple Silicon)...**

JAVA\_HOME=/Library/Java/JavaVirtualMachines/openjdk8 zulu/Contents/Home CPLDIR=\${INSTALL\_DIR} \${HOME}/gasgano/bin/gasgano

JAVA\_HOME and CPL\_DIR could be set in your login scripts, or you could create an alias for the above command.

# **Clean up**

Once you are happy Gasgano is running OK, you can remove the source and build files:

```
rm -fr "${INSTALL_DIR}/src"
```
Tags [ESO software](https://support.eso.org/search/labels/all/ESO%20software) [esorex](https://support.eso.org/search/labels/all/esorex) [gasgano](https://support.eso.org/search/labels/all/gasgano) [software installation](https://support.eso.org/search/labels/all/software%20installation)